The best way to access your class schedule is to log into WPConnect and click on your student tab – your schedule will appear in the upper left had corner and provide several key pieces of information. You can also view your schedule on your phone and it will look like this:

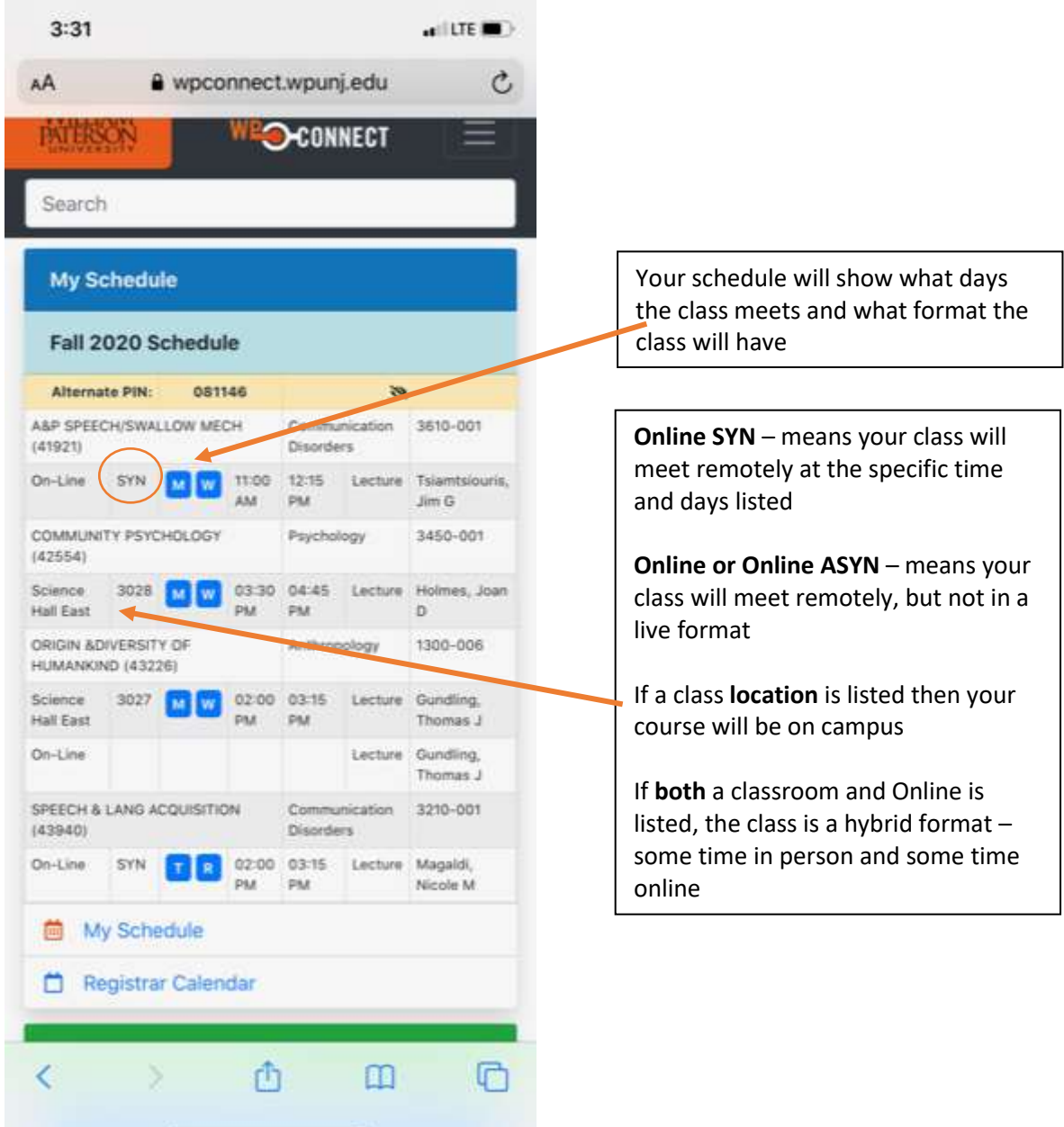

۰